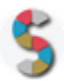

# Titolo SCHOOLKIT

# *"*La ricerca nell'OPAC SBN*"*

Indicazione del soggetto autore: **Istituto Centrale per il Catalogo unico delle biblioteche italiane e per le informazioni bibliografiche (http://www.iccu.sbn.it)**

# **IMPORTANTE**

- La menzione espressa di marchi o soggetti privati commerciali sono da evitare, utilizzando al loro posto dei riferimenti astratti e generici. Se è inevitabile menzionare la soluzione specifica, fornite almeno altre due soluzioni di prodotto o di soggetto alternative.
- Inserite diversi esempi, riferimenti e link per documentare la validità dell'attività e del processo che proponete.
- Descrivete attività di cui avete avuto conoscenza diretta e, se possibile, fornite la documentazione della vostra esperienza.
- Scrivete con uno stile semplice e diretto, usando il tempo presente e la seconda persona.
- **Diritto d'autore e responsabilità**: Gli Schoolkit sono rilasciati secondo i termini della licenza [CC-](https://creativecommons.org/licenses/by-sa/3.0/it/)[BY](https://creativecommons.org/licenses/by-sa/3.0/it/) [3.0.](https://creativecommons.org/licenses/by-sa/3.0/it/) Il MIUR pubblica gli Schoolkit a seguito di adeguate valutazioni di opportunità e accuratezza dei contenuti. Agli autori degli Schoolkit è riconosciuto il diritto di paternità, ed è attribuita la responsabilità relativa alla correttezza, completezza e qualità delle informazioni che sono state inviate.

#### **SEZIONE 1: INTRODUZIONE**

**Titolo dello Schoolkit**. *Date un nome chiaro e breve al vostro Schoolkit, allineato ai temi del curriculum di Educazione Civica digitale. (massimo 140 caratteri)*

La ricerca nell'OPAC SBN

**Destinatari**. *A chi può essere diretto lo Schoolkit? Specificate i soggetti che possono essere maggiormente interessati ai vostri Schoolkit. Es: Docenti, DS, personale amministrativo (DSGA, Personale ATA, etc), Studenti, Genitori, etc.*

Docenti, studenti, genitori

#### **Ordine e grado di scuola in cui è applicabile**.

*Es: scuola primaria, scuola secondaria di primo, di secondo grado, tipologia di istituto.*

S*cuola secondaria di primo e di secondo grado*

#### **Contenuto e descrizione** (massimo 150 parole)

*Fornite una definizione chiara e diretta dell'attività che condividete, il risultato finale delle istruzioni, eventuali riferimenti pedagogici o scientifici.*

Considerando l'urgenza di introdurre modelli positivi di guida alla ricerca di documenti scelti autonomamente, lo schoolkit indica le modalità per condurre una ricerca nell'OPAC SBN., accessibile dal sito: <http://opac.sbn.it/opacsbn/opac/iccu/free.jsp> .

L'OPAC SBN è uno strumento che consente di accedere all'informazione bibliografica, utile per poter elaborare delle bibliografie, sapere dove rivolgersi per avere accesso alla risorsa cercata, oppure accedervi direttamente tramite il link, laddove è presenta la risorsa digitalizzata.

Le slide predisposte accompagneranno i singoli step dell'attività proposta.

#### **Reti e relazioni (max 30 parole).**

*Descrizione di collaborazioni con soggetti esterni che possono essere coinvolti nello svolgimento di questa attività, in quali modo e per quali scopi.*

Si possono coinvolgere le biblioteche territoriali che partecipano ad SBN, per poter fare un'esperienza diretta di ricerca nel catalogo, accesso alla risorsa e ai servizi ad essa legati.

#### **SEZIONE 2 - COME PROCEDERE**

*Descrizione operativa, per passi e tappe, dell'attività proposta, con istruzioni progressive, chiare e realizzabili facilmente.*

## **1. Da dove partire (massimo 50 parole)***.*

*Descrizione dei materiali, attività e configurazione degli spazi propedeutici alla realizzazione dell'esperienza didattica. Es: fogli adesivi stampabili, predisposizione per una connessione wireless, 1 dispositivo ogni tre studenti, predisposizione dei tavoli per gruppi da 4, etc.*

Per la realizzazione dell'attività è necessario almeno un PC con accesso ad internet per il conduttore dell'attività e preferibilmente altri dispositivi che consentano agli studenti la navigazione in rete, singoli o in piccoli gruppi, per poter replicare autonomamente l'attività di ricerca. Si può accedere anche tramite app.

## **2. Svolgimento dell'attività: una istruzione per ogni passo (massimo 50 parole per ogni passo).**

*Descrivi in passaggi separati le attività da svolgere per realizzare l'esperienza. Fornisci degli obiettivi autonomi per ogni passaggio intermedio, con punti di arrivo, tempi previsti e, possibilmente, risultati che aiutino a comprendere lo stato di avanzamento.*

#### Step 1

Conoscere l'OPAC e le sue potenzialità: che cos'è, cosa permette di fare, cosa contiene, come funziona. Conoscere la rete SBN, per individuare le biblioteche aderenti nel proprio territorio.

#### Step 2

Inizia la ricerca nell'OPAC dal campo unico. Troverai ciò che è presente nel catalogo SBN, quindi notizie autorevoli e controllate. Individua la biblioteca a te più vicina, e accedi ai servizi locali, oppure al servizio di prestito interbibliotecario e fornitura documenti ILL-SBN riservato agli utenti delle biblioteche partner.

#### Step 3

Se non hai subito ottenuto i risultati sperati, è necessario utilizzare i filtri, per restringere la ricerca. Nel caso di "A ciascuno il suo" di Leonardo Sciascia, oltre al romanzo vero e proprio, puoi trovare ad esempio il film, libri che parlano di questo romanzo o versioni in lingue diverse.

#### Step 4

Prova adesso a fare una ricerca per autore, considerando che i bibliotecari intendono questo termine in maniera più ampia rispetto al senso comune. Cercando "Leonardo Sciascia", troverai le notizie di tutti i suoi libri, posseduti dalle biblioteche in SBN, ma puoi anche ricevere delle informazioni su di lui nella scheda di autorità.

#### Step 5

Conduci adesso una ricerca per titolo, provando, ad esempio, a cercare il romanzo vincitore del Premio Strega 2014. Puoi riordinare i risultati della ricerca in base al criterio che preferisci, oppure puoi usufruire dei filtri che hai imparato ad utilizzare precedentemente: il meccanismo è sempre uguale!

#### Step 6

Prova adesso a cercare il titolo del tuo libro preferito e dopo aver ottenuto il risultato, lavora coi filtri che conosci per restringere la ricerca e individuare la biblioteca che lo possiede a te più vicina o alla quale chiedere il prestito interbibliotecario.

#### Step 7

Puoi compiere un altro passo e addentrarti nella ricerca avanzata. Oltre ai campi di ricerca base, hai anche altre chiavi di accesso e c'è da subito la possibilità di utilizzare i filtri.

#### Step 8

Nell'OPAC SBN sono presenti anche delle risorse digitali: nel caso delle risorse a stampa, puoi consultarle direttamente on line, facendo le operazioni che ti sono consentite (ingrandire, ritagliare, etc.). Nel caso della musica, puoi accedere ed ascoltare i primi 30 secondi.

#### Step 9

Se non sai ancora precisamente il libro che ti interessa puoi condurre una ricerca semantica, cioè sulla base del contenuto della risorsa. Prova a condurre una ricerca per Soggetto, cercando il termine "pallavolo". Per praticità, ti puoi anche cliccare sul quadratino azzurro per avere la lista dei tuoi risultati.

#### Step 10

Con i risultati della ricerca che hai effettuato, potrai anche stilare una bibliografia. Cliccando con il tasto destro del mouse sulla notizia che ti interessa, potrai fare il "copia e incolla" e trasferire questo risultato sul tuo documento di lavoro. Attenzione: verifica la correttezza della citazione e correggile, qualora fosse necessario.

#### Step 11

Puoi ulteriormente estendere la ricerca, navigando tramite il numero Dewey. Otterrai così delle risorse che hanno un argomento simile a quello che cerchi. Se conosci già il numero di classificazione Dewey, potrai in ogni caso effettuare la ricerca a partire da quel numero che conosci.

#### **3. Risultato finale (massimo 50 parole).**

*Descrivi con accuratezza i risultati da raggiungere e, possibilmente, gli obiettivi di competenze*

Lo schoolkit si propone di condurre l'utilizzatore verso gli strumenti della ricerca in OPAC, attraverso le diverse funzioni. In tal modo, sfruttando ciò che si è appreso, lo studente sarà in grado di ricercare autonomamente ciò che desidera, accedere al portale attraverso diversi punti di accesso controllati ed elaborare una bibliografia.

## **SEZIONE 3. MATERIALI UTILI**

Puoi allegare:

- Schede tecniche utili a progettare e realizzare l'attività.
- Elenco delle attrezzature necessarie: postazioni web
- Documenti precompilati, schede e formati utili per chi deve svolgere l'attività.

#### **SEZIONE 4. RISORSE NECESSARIE**

- Impiego di tempo necessario a realizzare l'attività proposta: almeno un paio d'ore; esperienza replicabile, proponendo altri esempi di ricerca o argomenti su cui elaborare la bibliografia.
- Risorse umane necessarie: 1 docente/conduttore dell'attività.
- Costi economici (eventuali)

#### **SEZIONE 5. MEDIA GALLERY**

Allegate, se disponibili per ogni passaggio, foto esplicative o di esempio, video-tutorial, documentazione, immagini o disegni dell'attività già svolta: slide predisposte.

#### **SEZIONE 6. LINK UTILI**

Inserite qui link utili per approfondire aspetti dell'attività

- Riferimenti pedagogici o scientifici
- Approfondimenti che riguardano il tema:
- [http://www.iccu.sbn.it/opencms/opencms/documenti/OPAC/OPAC\\_SBN\\_Informazioni.pdf;](http://www.iccu.sbn.it/opencms/opencms/documenti/OPAC/OPAC_SBN_Informazioni.pdf)

[http://helpopac.sbn.it/opencms/opencms/it/main/sbn/libera/index.html;](http://helpopac.sbn.it/opencms/opencms/it/main/sbn/libera/index.html)

[http://helpopac.sbn.it/opencms/opencms/it/main/glossario/;](http://helpopac.sbn.it/opencms/opencms/it/main/glossario/)

[http://prestito.iccu.sbn.it/ILLWeb/docs/ILL-SBNguida\\_breve.pdf](http://prestito.iccu.sbn.it/ILLWeb/docs/ILL-SBNguida_breve.pdf)

- Esempi internazionali
- Breve bibliografia:

Cavaleri, P., Ballestra, L., Albè, F. *Manuale per la didattica della ricerca documentale : ad uso di biblioteche, università e scuole.* Milano Bibliografica, 2014

# **SEZIONE 7. VALUTAZIONE**

Inserite qui consigli e metodi sulla valutazione delle attività proposte nello Schoolkit.

L'attività proposta dallo schoolkit può essere valutata sulla base della pertinenza delle risorse scelte dagli studenti nell'elaborazione della bibliografia.